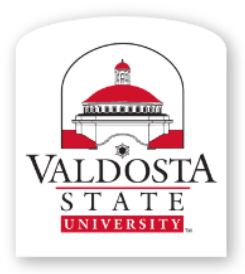

## **Training and Communication**

*Division of Information Technology*

Technology-related learning opportunities and support for VSU Faculty and Staff

## **Office 365:**

**Material adapted from www.microsoft.com**

# **Collaborate on Documents in OneDrive for Business**

Rev. 9/15/2014 Visit **[www.valdosta.edu/tc](http://www.valdosta.edu/tc)** for additional resources

[HOME](http://office.microsoft.com/en-us/?CTT=97) [PRODUCTS](http://office.microsoft.com/en-us/products/?CTT=97) **[SUPPORT](http://office.microsoft.com/en-us/support/?CTT=97)** [TEMPLATES](http://office.microsoft.com/en-us/templates/?CTT=97) [STORE](http://office.microsoft.com/en-us/redir/XT104363735.aspx?CTT=97) [OFFICE ONLINE](http://office.microsoft.com/en-us/redir/XT104188865.aspx?CTT=97)

earch all of Office.com

**1** Office

## Collaborate on documents in OneDrive for Business

You can [share your documents](http://office.microsoft.com/en-us/sharepoint-server-help/redir/HA102788380.aspx?CTT=5&origin=HA102785873) with other people, and give them editing permission. Likewise, others can invite you to work with them on documents.

### Share your OneDrive for Business documents and folders

You can [share documents](http://office.microsoft.com/en-us/sharepoint-server-help/redir/HA102788380.aspx?CTT=5&origin=HA102785873) in OneDrive for Business by inviting people in your organization to view or edit a document, or all items in a folder. If you're using Office 365, you may be able to [share documents and folders with](http://office.microsoft.com/en-us/sharepoint-server-help/redir/HA102894713.aspx?CTT=5&origin=HA102785873) [people outside your organization](http://office.microsoft.com/en-us/sharepoint-server-help/redir/HA102894713.aspx?CTT=5&origin=HA102785873).

### Edit documents that are shared with you

When someone shares a document with you, you typically receive an email that contains a link to the document.

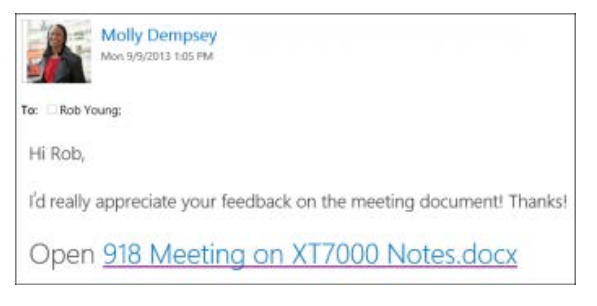

Select the link to go to the document.

- If you were given editing permission, you can edit the document. You can even [edit the document at the same](http://office.microsoft.com/en-us/sharepoint-server-help/redir/HA102506009.aspx?CTT=5&origin=HA102785873) [time as someone else](http://office.microsoft.com/en-us/sharepoint-server-help/redir/HA102506009.aspx?CTT=5&origin=HA102785873) if it is in Word, Excel, or PowerPoint.
- If you don't have editing permission, you can still view the document and save it as a separate file.

Or, if you don't have a link, you can [find files that have been shared with you.](http://office.microsoft.com/en-us/sharepoint-server-help/redir/HA102785965.aspx?CTT=5&origin=HA102785873)

#### Return to earlier document versions

If [document versioning is turned on](http://office.microsoft.com/en-us/sharepoint-server-help/redir/HA102772148.aspx?CTT=5&origin=HA102785873) in OneDrive for Business, you can view and restore earlier versions of your documents. If document versioning is turned off, you can still revert a document to its most recent version. For details, see [Manage document versions in OneDrive for Business.](http://office.microsoft.com/en-us/sharepoint-server-help/redir/HA103158256.aspx?CTT=5&origin=HA102785873)

For more information about versioning, see [How does versioning work in a list or library?](http://office.microsoft.com/en-us/sharepoint-server-help/redir/HA102850396.aspx?CTT=5&origin=HA102785873)

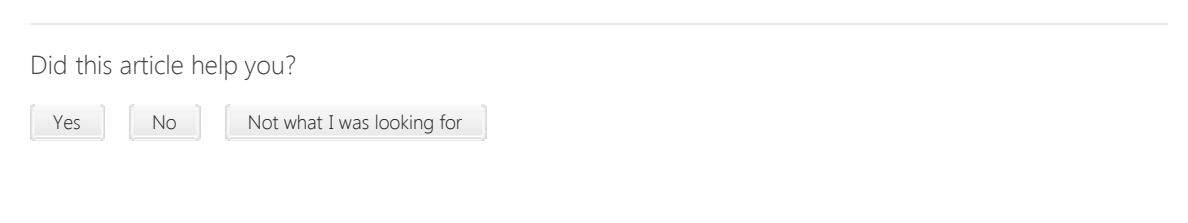

[Site Directory](http://o15.officeredir.microsoft.com/r/rlidOOSiteDirectory?clid=1033&CTT=114) [Contact Us](http://o15.officeredir.microsoft.com/r/rlidOOContact?clid=1033&CTT=114) [Submit Feedback](http://o15.officeredir.microsoft.com/r/rlidOOFeedback?clid=1033&origin=HA102785873&CTT=114) [Legal](http://o15.officeredir.microsoft.com/r/rlidOOlegal?clid=1033&CTT=114) [Trademarks](http://o15.officeredir.microsoft.com/r/rlidTrademarks?clid=1033&CTT=114) [Privacy and Cookies](http://o15.officeredir.microsoft.com/r/rlidOOPrivacyStatement?clid=1033&CTT=114) [Accessibility](http://o15.officeredir.microsoft.com/r/rlidOOAccessibility?clid=1033&CTT=114) **Canadian Contact Contact Corporation.** All rights reserved

Applies to:

Office 365 Small Business admin, SharePoint Online Enterprise (E1), SharePoint Online Enterprise (E3 & E4), SharePoint Online Midsized Business, SharePoint Online operated by 21Vianet - Small Business, SharePoint Online Small Business, SharePoint Server 2013 Enterprise, SharePoint Server 2013 Standard

Microsoft